## Documentation - BOSSNet Review Clinical Documentation

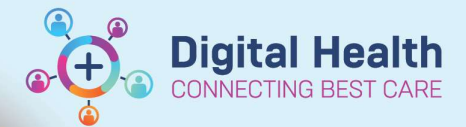

**Digital Health Quick Reference Guide** 

## This Quick Reference Guide will explain how to:

How to review clinical documentation in BOSSNet.

BOSSNet is Western Health's scanned medical record.

## Important

1

It is important to utilise these settings as viewing by episodes may miss records that are not filed accurately.

## Review Clinical Documentation in BOSSNet

- 1. Open a patient folder in BOSSNet
- 2. Select "View the tree flattened" by selecting the icon circled in the image below

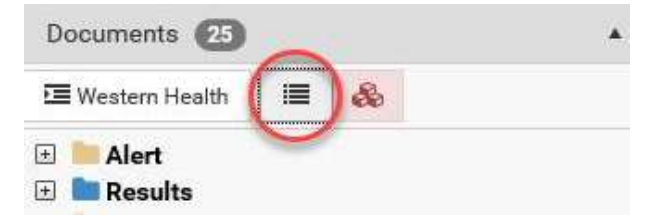

3. BOSSnet will sort all documentation for this patient by date (most recent)

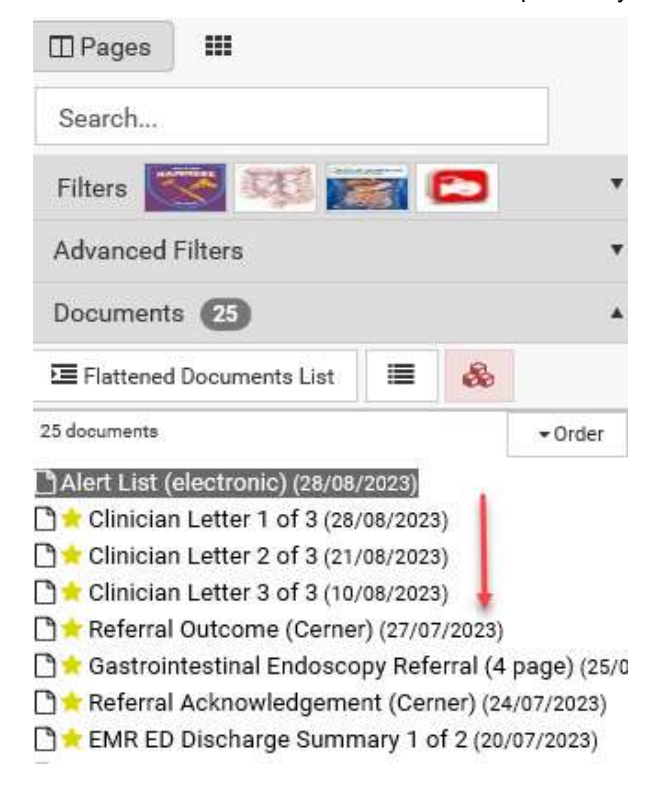

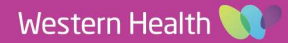